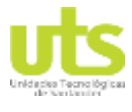

DE 44

R-DC-95

INFORME FINAL DE TRABAJO DE GRADO EN MODALIDAD DE PROYECTO DE INVESTIGACIÓN, DESARROLLO TECNOLÓGICO Y PRÁCTICA

VERSIÓN: 01

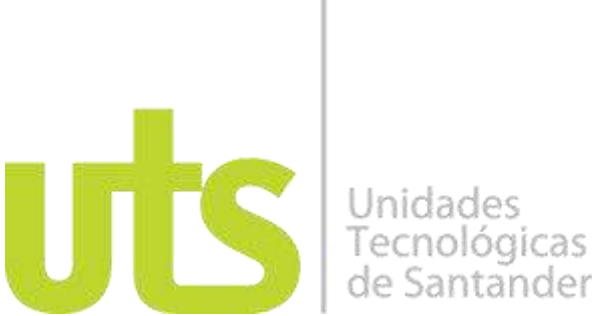

**TÍTULO DEL TRABAJO DE GRADO IMPLEMENTACIÓN DE UN APLICATIVO WEB QUE APOYE LOS PROCESOS ADMINISTRATIVOS EN LA EMPRESA CONCREMOVIL**

> **AUTORES HAIBER WILCOX NIÑO MARIN 1.098.760.972**

#### **UNIDADES TECNOLÓGICAS DE SANTANDER FACULTAD DE CIENCIAS NATURALES E INGENIERIAS TECNOLOGÍA EN DESARROLLO DE SISTEMAS INFORMÁTICOS BUCARAMANGA**

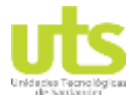

DE 44

R-DC-95

INFORME FINAL DE TRABAJO DE GRADO EN MODALIDAD DE PROYECTO DE INVESTIGACIÓN, DESARROLLO TECNOLÓGICO Y PRÁCTICA

VERSIÓN: 01

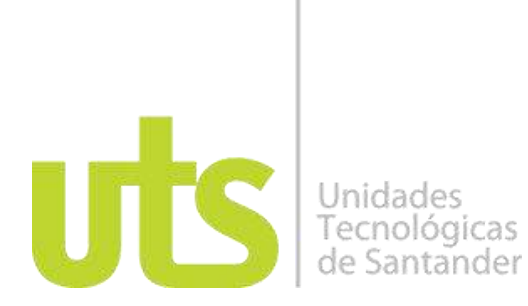

#### **TÍTULO DEL TRABAJO DE GRADO IMPLEMENTACIÓN DE UN APLICATIVO WEB QUE APOYE LOS PROCESOS ADMINISTRATIVOS EN LA EMPRESA CONCREMOVIL**

.

**AUTORES HAIBER WILCOX NIÑO MARIN 1.098.760.972**

#### **Trabajo de Grado para optar al título de Tecnólogo en Desarrollo de Sistemas Informáticos**

## **DIRECTOR ING. ERNESTO SOLANO HERNANDEZ**

### **GRUPO DE INVESTIGACIÓN EN INGENIERÍA DEL SOFTWARE**

### **UNIDADES TECNOLÓGICAS DE SANTANDER FACULTAD DE CIENCIAS NATURALES E INGENIERÍAS TECNOLOGÍA EN DESARROLLO DE SISTEMAS INFORMÁTICOS BUCARAMANGA**

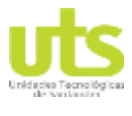

DE 44

R-DC-95

INFORME FINAL DE TRABAJO DE GRADO EN MODALIDAD DE PROYECTO DE INVESTIGACIÓN, DESARROLLO TECNOLÓGICO Y PRÁCTICA

VERSIÓN: 01

Nota de Aceptación

\_\_\_\_\_\_\_\_\_\_\_\_\_\_\_\_\_\_\_\_\_\_\_\_\_\_\_\_\_\_\_\_\_\_\_

\_\_\_\_\_\_\_\_\_\_\_\_\_\_\_\_\_\_\_\_\_\_\_\_\_\_\_\_\_\_\_\_\_\_\_

\_\_\_\_\_\_\_\_\_\_\_\_\_\_\_\_\_\_\_\_\_\_\_\_\_\_\_\_\_\_\_\_\_\_\_

\_\_\_\_\_\_\_\_\_\_\_\_\_\_\_\_\_\_\_\_\_\_\_\_\_\_\_\_\_\_\_\_\_\_\_

\_\_\_\_\_\_\_\_\_\_\_\_\_\_\_\_\_\_\_\_\_\_\_\_\_\_\_\_\_\_\_\_\_\_

\_\_\_\_\_\_\_\_\_\_\_\_\_\_\_\_\_\_\_\_\_\_\_\_\_\_\_\_\_\_\_\_\_\_

Firma del jurado

Firma del Jurado

ELABORADO POR: Oficina de Investigaciones REVISADO POR: soporte al sistema integrado de gestión APROBADO POR : Asesor de planeación FECHA APROBACION:

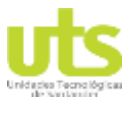

R-DC-95

INFORME FINAL DE TRABAJO DE GRADO EN MODALIDAD DE PROYECTO DE INVESTIGACIÓN, DESARROLLO TECNOLÓGICO Y PRÁCTICA

VERSIÓN: 01

#### **DEDICATORIA**

En primera instancia agradecer a nuestro padre celestial, quien nos permite vivir cada día, no me desampara, me dio unos excelentes padres, quienes me han enseñado a lo largo del camino de mi vida, el mejor horizonte a seguir, donde me han forjado, como la persona que soy en el camino, con reglas, motivándome cada día para alcanzar mis anhelos. No ha sido sencillo el proceso, pero gracias al amor de mi madre Nubia Marín Correa me motiva día a día para alcanzar mis metas propuestas.

A la universidad por abrirme las puertas, al conocimiento, mis maestros que dieron lo mejor en cada proceso de mi formación.

Haiber Wilcox Niño Marin

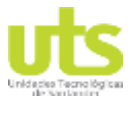

R-DC-95

INFORME FINAL DE TRABAJO DE GRADO EN MODALIDAD DE PROYECTO DE INVESTIGACIÓN, DESARROLLO TECNOLÓGICO Y PRÁCTICA

VERSIÓN: 01

#### **AGRADECIMIENTOS**

Agradecemos en esta oportunidad con gran cariño a las Unidades Tecnológicas de Santander ya que, en su plan de estudios de la tecnología en desarrollo de sistemas informáticos y en conjunto al personal calificado e idóneo, me brindó durante todo este tiempo del ciclo tecnológico la formación y el apoyo adecuado para mi crecimiento profesional.

Un agradecimiento especial para SYSTEMICO S.A.S, empresa que me permitió realizar las prácticas en el desarrollo de aplicativos web a cargo del Ingeniero Elvis Damian Orduz y el apoyo del Ingeniero Jaime Andrés González , así como al ing Ernesto Solano Hernández, director de la práctica ofreciéndome toda su confianza y apoyo para cumplir los objetivos.

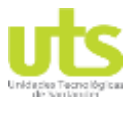

R-DC-95

INFORME FINAL DE TRABAJO DE GRADO EN MODALIDAD DE PROYECTO DE INVESTIGACIÓN, DESARROLLO TECNOLÓGICO Y PRÁCTICA

VERSIÓN: 01

## **TABLA DE CONTENIDO**

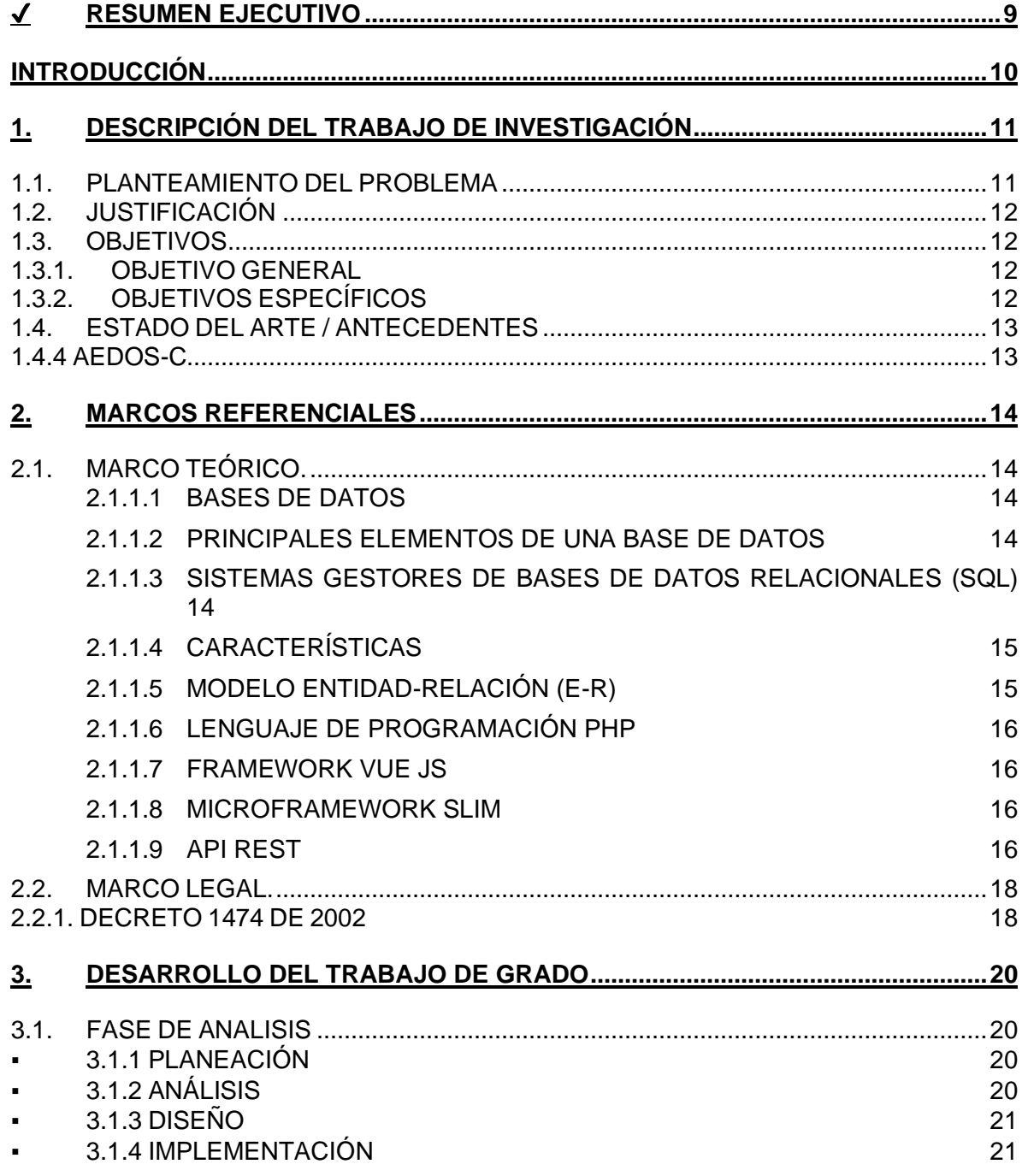

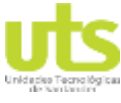

#### **DOCENCIA**

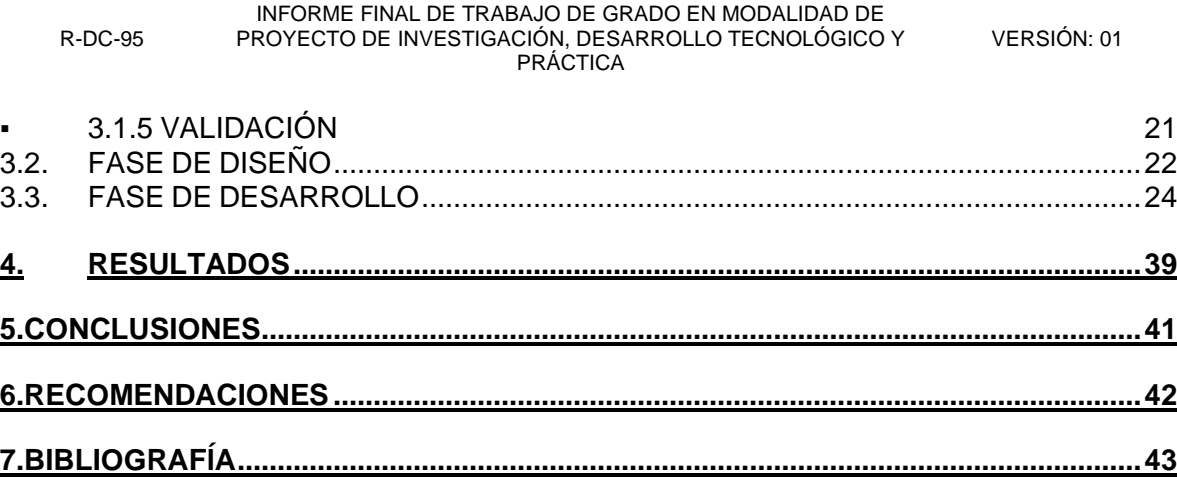

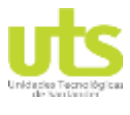

DE 44

R-DC-95

INFORME FINAL DE TRABAJO DE GRADO EN MODALIDAD DE PROYECTO DE INVESTIGACIÓN, DESARROLLO TECNOLÓGICO Y PRÁCTICA

VERSIÓN: 01

#### **LISTA DE FIGURAS**

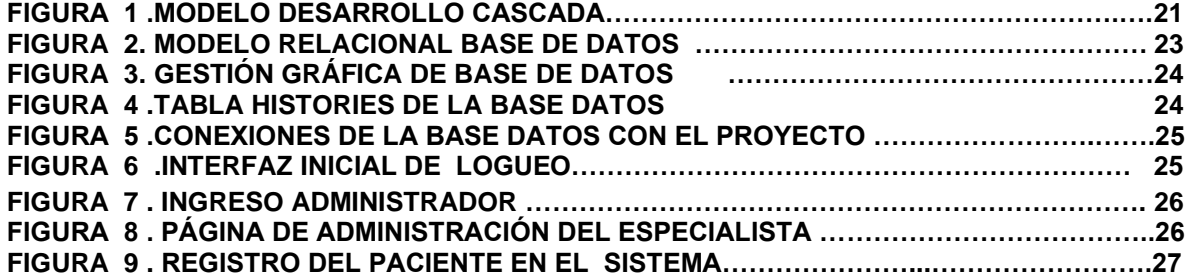

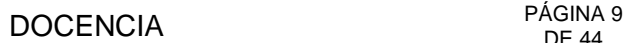

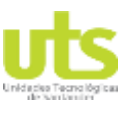

R-DC-95

INFORME FINAL DE TRABAJO DE GRADO EN MODALIDAD DE PROYECTO DE INVESTIGACIÓN, DESARROLLO TECNOLÓGICO Y PRÁCTICA

DE 44

VERSIÓN: 01

## ✔ **RESUMEN EJECUTIVO**

<span id="page-8-0"></span>Esta propuesta está basada en la implementación de un aplicativo web desarrollado en el lenguaje de programación php y javascript utilizando el framework slime y vue js y una base de datos mysql, que permita apoyar procesos como contabilidad, despachos, administración, etc .Esta metodología permite establecer un alcance en el cual procesos como cotizaciones, cartera administración de clientes, despachos sean centralizados en una plataforma en la cual la información esté disponible en tiempo real, validada, lo que deriva en una experiencia satisfactoria para el usuario final por la agilidad en la entrega de la información.

Se ha definido que el alcance de la aplicación permitirá que los procesos de cotizaciones, cartera, administración de clientes, operaciones, despachos e informes, se centralicen en la plataforma, mostrando información en tiempo real y permitiendo que las validaciones se hagan de forma inmediata sin necesidad de recurrir a las llamadas, lo cual deriva en un proceso mucho más ágil brindando satisfacción en la atención a sus diferentes clientes.

El aplicativo contará con un portal de clientes donde se podrán consultar los despachos programados para el cliente, su estado de cuenta entre otras consultas disponibles.

**PALABRAS CLAVE**: Software, Aplicativo web, Mysql. Gestión, Administración.

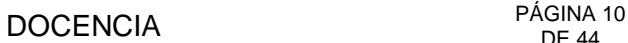

PRÁCTICA

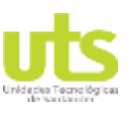

<span id="page-9-0"></span>R-DC-95

INFORME FINAL DE TRABAJO DE GRADO EN MODALIDAD DE PROYECTO DE INVESTIGACIÓN, DESARROLLO TECNOLÓGICO Y DE 44

VERSIÓN: 01

#### **INTRODUCCIÓN**

Día a día las empresas e instituciones administran una gran cantidad de información y por ende es necesario su organización, seguridad y validez. En este proyecto se implementa un método o marco de trabajo para estructurar y controlar el desarrollo del sistema informático; se busca implementar una metodología con técnicas modernas en construcción de software modernas que permitan una buena construcción del software, se realizará las etapas del ciclo de vida del software como lo es el análisis, diseño, implementación, implantación y pruebas, las cuales se realizan de forma secuencial, permitiendo que cada una de ellas se inicie cuando la otra se finalice.

En el desarrollo de este proyecto se utilizó el editor de código abierto visual studio code el cual es compatible con el lenguaje de programación java , php y JavaScript que igualmente se incluyeron. El framework slim como marco de trabajo compatible con los lenguajes mencionados provee una estructura definida y módulos concretos, que sirven como base en la organización y programación de los diferentes elementos que hacen parte del aplicativo.

La aplicación web permite la integración de servicio administrativo, el cual tiene un control preciso de sus inventario, clientes y monetarios, la aplicativo web está disponible en los equipos necesarios, para su fácil manejo y optima funcionalidad, se busca registrar los datos básicos previos y posteriores de los cliente así como también la elaboración de una cotización, esto con el fin de facilitar a los asesores comerciales y clientes el acceso a la información en tiempo real, mejorando las condiciones del servicio al a usuario.

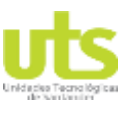

R-DC-95

DE 44

INFORME FINAL DE TRABAJO DE GRADO EN MODALIDAD DE PROYECTO DE INVESTIGACIÓN, DESARROLLO TECNOLÓGICO Y PRÁCTICA

VERSIÓN: 01

# **1. DESCRIPCIÓN DEL TRABAJO DE INVESTIGACIÓN**

## <span id="page-10-1"></span><span id="page-10-0"></span>**1.1. PLANTEAMIENTO DEL PROBLEMA**

En la actualizad la tecnología ha generado Un impacto importante en el mundo empresarial, se ha convertido en un elemento fundamental para el desarrollo de las organizaciones.

El valor agregado de estas nuevas tecnologías qué están incorporando actualmente las multinacionales y qué las hace diferente a las demás es contar con una gran cantidad de recursos, productos, soluciones y servicios que están enfocados a las Pymes y que se han ido mejorando e implementando después de varios años de estar trabajando de la mano con muchas empresas del mercado y con muchos socios de negocios que trabajan también en el sector. (TIEMPO E., 2004)

Se ha logrado evidenciar el crecimiento de una micro y/o macroempresa, ha ayudado tanto a la parte de producción como a la administración del negocio En este caso se hace referencia al software. Con una aplicación interna se puede controlar la gestión de la empresa, por ejemplo, el listado de clientes, los gastos, pagos entre otros elementos que facilitan la administración de la información para llevar la evolución de la empresa y detectar las falencias para prevenir y mejorar.

¿Sabía usted que una compañía que implementa un software de gestión empresarial tienen probabilidad de incrementar sus ingresos en muchos casos hasta en un 70%? con Software de Gestión de Negocios, una empresa tiene beneficios como integración de la información contable y financiera, agilidad en el proceso comercial, permite estandarizar y agilizar los procesos y tener una mejora en la administración del inventario. (RUIZ, 2017)

Después de analizar estadísticas y comentarios sobre la tecnología aplicándola a la gestión empresarial podemos concluir con la siguiente pregunta ¿Es posible implementar un software de tipo administrativo que ayude a la administración de la información administrativa en concremovil?

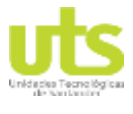

DE 44

R-DC-95

INFORME FINAL DE TRABAJO DE GRADO EN MODALIDAD DE PROYECTO DE INVESTIGACIÓN, DESARROLLO TECNOLÓGICO Y PRÁCTICA

VERSIÓN: 01

## <span id="page-11-0"></span>**1.2. JUSTIFICACIÓN**

Actualmente el manejo de la información representa un punto vital para la gestión de cualquier empresa, ente gubernamental o privadas que pretenda dar un salto de calidad en sus servicios y competir en un medio que continuamente evoluciona hacia nuevas tecnologías.

Los sistemas de información brindan la posibilidad de almacenar, procesar y mostrar información que permiten a una empresa como CONCREMOVIL estar a la vanguardia en los cambios tecnológicos de la nueva sociedad del conocimiento, en las diferentes áreas de trabajo.

Este proyecto parte de la necesidad de solucionar la gestión de la información de tipo administrativo de la empresa, mediante un aplicativo web, que apoye diferentes áreas y controlar de manera eficaz la información referente al área administrativa de la empresa.

Lo que se busca con este proyecto es facilitar canales de comunicación para el fortalecimiento de los procesos operacionales, mediante una realimentación, entre el área administrativa y operacional, que permita el crecimiento de la organización.

## <span id="page-11-1"></span>**1.3. OBJETIVOS**

### <span id="page-11-2"></span>*1.3.1. OBJETIVO GENERAL*

Implementar un aplicativo web con tecnología "responsive web design", para automatizar la gestión administrativa y operativa de la empresa CONCREMOVIL.

## <span id="page-11-3"></span>**1.3.2. OBJETIVOS ESPECÍFICOS**

Establecer los requerimientos funcionales necesarios para la implementación del aplicativo web.

Plantear un aplicativo informático que apoye los procesos administrativos de la empresa concremovil.

Implementar el aplicativo informático utilizando (framework SLIM y VUE JS) y apoyado en el motor de base de datos MYSQL.

Realizar pruebas de funcionamiento, para la validación del aplicativo web.

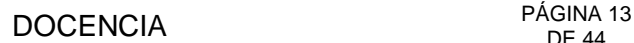

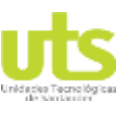

R-DC-95

INFORME FINAL DE TRABAJO DE GRADO EN MODALIDAD DE PROYECTO DE INVESTIGACIÓN, DESARROLLO TECNOLÓGICO Y PRÁCTICA

VERSIÓN: 01

## <span id="page-12-0"></span>**1.4. ESTADO DEL ARTE / ANTECEDENTES**

## **1.4.1 SIIGO**

Siigo contador es un software contable o programa especialmente diseñado para administrar la información financiera de personas naturales o jurídicas de manera sistematizada, centralizada y simplificada que se puede sincronizar con las plataformas en la nube de sus clientes para acceder a sus datos contables, actualizados, en tiempo real y sin necesidad de movilizarse.

Actualmente en Colombia más de 120000 pequeñas y medianas empresas utilizan el software administrativo de Siigo nube, con el que pueden optimizar las tareas de cada una de las áreas que componen sus negocios y mantener una comunicación directa con sus contadores de manera virtual. (siigo, 2017)

### **1.4.2 DOSIFICATOR**

Es un sistema de batch para plantas de concreto que permite tener una automatización de tiempo para el cargue de cemento y un inventario de cemento en tiempo real. (Dosificator, s.f.)

### **1.4.3 ARCO GOLD TWO**

Software para gestión y comunicación en plantas de concreto. Permite controlar y supervisar todos los procesos tanto en planta como a distancia. Este programa facilita el trabajo y aumenta la productividad permitiendo respuesta en tiempo real, centralización y posibilidad de acceso simultáneo a los datos desde cualquier dispositivo con navegador WEB (Tablet, Smartphone, iPad, iPhone). (Arcoelectronica, s.f.)

### <span id="page-12-1"></span>**1.4.4 AEDOS-C**

El control **AEDOS-C** es un sistema versátil y eficiente para el control de dosificación y preparación de concreto, ideal para plantas de premezclado, mezcla centralizada, y de bloques. El AEDOS-C hace fácil y rentable agilizar la preparación de concreto. Desde pesar materias primas hasta la impresión automática de tickets e informes basada en normas, la operación entera puede ser controlada en forma costo-efectiva desde un control (que opera en automático o manual) y el potente software AEDOSOFT-C.(Tupunatron, s.f.)

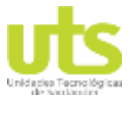

R-DC-95

INFORME FINAL DE TRABAJO DE GRADO EN MODALIDAD DE PROYECTO DE INVESTIGACIÓN, DESARROLLO TECNOLÓGICO Y PRÁCTICA

VERSIÓN: 01

## **2. MARCOS REFERENCIALES**

### <span id="page-13-1"></span><span id="page-13-0"></span>**2.1. MARCO TEÓRICO.**

## <span id="page-13-2"></span>**2.1.1.1 BASES DE DATOS**

Es una colección de archivos relacionados que almacenan tanto una representación abstracta del dominio de un problema del mundo real cuyo manejo resulta de interés para una organización, como los datos correspondientes a la información acerca del mismo. Tanto la representación como los datos están sujetos a una serie de restricciones, las cuales forman parte del dominio del problema y cuya descripción esta también almacenada en esos archivos. (Ferraris, 2017)

### <span id="page-13-3"></span>**2.1.1.2 PRINCIPALES ELEMENTOS DE UNA BASE DE DATOS**

- ✔ **Tablas:** Es el elemento principal de la base de datos, ya que allí se registra la información que se quiere administrar. Está compuesta, como una hoja de cálculo, por filas y columnas. Cada archivo de una base de datos puede contener una o varias de tablas como sea necesario.
- ✔ **Formularios:** La información que se almacena en la base de datos puede introducirse directamente en las tablas, pero también pude ser a través de un formulario, esto lo resulta más práctico, Los formularios hacen que sea más fácil introducir los datos.
- ✔ **Consultas:** Este elemento que se emplea para buscar y seleccionar la información que requiere el usuario del interior de la base de datos. La consulta, nos permite establecer los criterios de búsqueda para que el software que administra la información seleccione, dentro de las tablas, aquellos datos que se quieren conocer.
- ✔ **Informes:** Se utilizan para que la información que nos arrojan las búsquedas nos aparezca ordenada y bien presentada para cuando el usuario demande una impresión del documento. Gracias a los informes, el usuario puede seleccionar que información, de la que se registró en las tablas de una base de datos, desea imprimir y con qué formato.

## <span id="page-13-4"></span>**2.1.1.3 SISTEMAS GESTORES DE BASES DE DATOS RELACIONALES (SQL)**

Un Sistema Gestor de Base de Datos (SGBD) o Database Managenent System (DBMS) es un sistema que permite la creación, gestión y administración de bases de datos**,** así como la elección y manejo de las estructuras necesarias para el almacenamiento y búsqueda de información del modo más eficiente posible.

Desde que se comenzó a usar el modelo de bases de datos relacionales, en 1970, ha ido sufriendo una serie de transformaciones hasta convertirse, hoy en día, en el modelo más utilizado para administrar bases de datos.

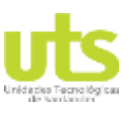

R-DC-95

INFORME FINAL DE TRABAJO DE GRADO EN MODALIDAD DE PROYECTO DE INVESTIGACIÓN, DESARROLLO TECNOLÓGICO Y PRÁCTICA

DE 44

VERSIÓN: 01

Este modelo se basa fundamentalmente en establecer relaciones o vínculos entre los datos, imaginando una tabla aparte por cada relación existente con sus propios registros y atributos.

Los principales Sistemas gestores de bases de datos relacionales actualmente son:

**MySQL:** Es uno de los sistemas de administración de bases de datos más utilizados en el mundo, permite gestionar bases de datos relacionales. Es un sistema Open Source, el uso es gratuito y permite interactuar con lenguajes de programación y diferentes sistemas operativos.

**Oracle** Este sistema gestor de bases de datos fue desarrollado por la empresa Oracle, es un sistema completo que brinda herramientas para la administración de datos. Debido al precio y la potencia de este sistema por lo general sólo es empleado por grandes compañías.

**Microsoft SQL Server** Es un sistema para crear una base de datos de tipo relacional que fue creado por la compañía Microsoft, está disponible únicamente para el sistema operativo Windows. Tiene un enfoque particular para el entorno empresarial.

**Access** Es una aplicación que forma parte de Microsoft Office, permite la gestión de bases de datos relacionales. Es una buena herramienta para aquellos que desean ingresar en el mundo de las bases de datos y familiarizarse con este entorno. La información almacenada en las bases de datos de Access, se almacenan en una base de datos SQL. (Marin, 2019).

## <span id="page-14-0"></span>**2.1.1.4 CARACTERÍSTICAS**

De acuerdo a Luque Ruiz, Gómez Nieto, López Espinosa, & Cerruela García (2002), las principales características de bases de datos que se pueden mencionar:

- Independencia lógica y física de los datos.
- Redundancia mínima.
- Acceso concurrente por parte de múltiples usuarios.
- Integridad de los datos.
- Consultas complejas optimizadas.
- Seguridad de acceso y auditoría.
- Respaldo y recuperación.
- Acceso a través de lenguajes de programación estándar.

## <span id="page-14-1"></span>**2.1.1.5 MODELO ENTIDAD-RELACIÓN (E-R)**

El modelo de datos entidad-relación (E-R) se desarrolló para facilitar el diseño de bases de datos permitiendo la especificación de un esquema de la empresa que representa la estructura lógica global de la base de datos. El modelo de datos E-R emplea tres conceptos

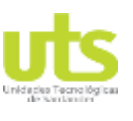

DE 44

R-DC-95

INFORME FINAL DE TRABAJO DE GRADO EN MODALIDAD DE PROYECTO DE INVESTIGACIÓN, DESARROLLO TECNOLÓGICO Y PRÁCTICA

VERSIÓN: 01

básicos: los conjuntos de entidades, los conjuntos de relaciones y los atributos. (Silberschatz, Korth, & Sudarshan, 2006)

## <span id="page-15-0"></span>**2.1.1.6 LENGUAJE DE PROGRAMACIÓN PHP**

PHP (acrónimo recursivo de *PHP: Hypertext Preprocessor*) es un lenguaje de código abierto muy popular especialmente adecuado para el desarrollo web y que puede ser incrustado en HTML. Lo que distingue a PHP de algo del lado del cliente como Javascript es que el código es ejecutado en el servidor, generando HTML y enviándolo al cliente. El cliente recibirá el resultado de ejecutar el script, aunque no se sabrá el código subyacente que era. El servidor web puede ser configurado incluso para que procese todos los ficheros HTML con PHP, por lo que no hay manera de que los usuarios puedan saber qué se tiene debajo de la manga. (Group, 2007)

### <span id="page-15-1"></span>**2.1.1.7 FRAMEWORK VUE JS**

Vue (pronunciado /vjuː/ en inglés, como **view**) es un **framework progresivo** para construir interfaces de usuario. A diferencia de otros *Frameworks* monolíticos, Vue está diseñado desde el inicio para ser adoptado incrementalmente. La biblioteca principal se enfoca solo en la capa de la vista, y es muy simple de utilizar e integrar con otros proyectos o bibliotecas existentes. Por otro lado, Vue también es perfectamente capaz de soportar aplicaciones sofisticadas de una sola página (en inglés *single-page-application* o SPA) cuando se utiliza en combinación con herramientas modernas y librerías compatibles. (Moncayo, 2017)

### <span id="page-15-2"></span>**2.1.1.8 MICROFRAMEWORK SLIM**

Slim es en realidad un microframework para PHP y nos permite escribir aplicaciones y APIs de forma muy rápida y con muy poco código. No tiene la potencia de sus hermanos mayores (Laravel, Symfony, KumbiaPHP, …) pero cumple bien su cometido. Y como buen framework, podemos vitaminarlo para aumentar sus funcionalidades, como dotarlo de un ORM con conexión a BDD, un gestor de templates Como Twig, no hay límite. (Josh Lockhart, 2019)

### <span id="page-15-3"></span>**2.1.1.9 API REST**

El término REST (Representational State Transfer) se originó en el año 2000, descrito en la tesis de Roy Fielding, padre de la especificación HTTP. Un servicio REST no es una arquitectura software, sino un conjunto de restricciones con las que podemos crear un estilo de arquitectura software, la cual podremos usar Para crear aplicaciones web respetando HTTP. (BBVAOPEN4U, 2016)

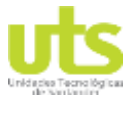

DE 44

R-DC-95

INFORME FINAL DE TRABAJO DE GRADO EN MODALIDAD DE PROYECTO DE INVESTIGACIÓN, DESARROLLO TECNOLÓGICO Y PRÁCTICA

VERSIÓN: 01

#### **2.1.1.10 SCRUM**

Scrum es un proceso en el que se aplican de manera regular un conjunto de buenas prácticas para trabajar colaborativamente, en equipo, y obtener el mejor resultado posible de un proyecto. Estas prácticas se apoyan unas a otras y su selección tiene origen en un estudio de la manera de trabajar de equipos altamente productivos.

En Scrum se realizan entregas parciales y regulares del producto final, priorizadas por el beneficio que aportan al receptor del proyecto. Por ello, Scrum está especialmente indicado para proyectos en entornos complejos, donde se necesita obtener resultados pronto, donde los requisitos son cambiantes o poco definidos, donde la innovación, la competitividad, la flexibilidad y la productividad son fundamentales. (Agiles, s.f.)

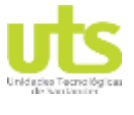

DE 44

R-DC-95

INFORME FINAL DE TRABAJO DE GRADO EN MODALIDAD DE PROYECTO DE INVESTIGACIÓN, DESARROLLO TECNOLÓGICO Y PRÁCTICA

VERSIÓN: 01

### <span id="page-17-0"></span>**2.2. MARCO LEGAL.**

#### <span id="page-17-1"></span>**2.2.1. DECRETO 1474 DE 2002**

El Decreto 1474 del 15 de Julio de 2002, en su artículo 1 promulga el "Tratado de la OMPI, Organización Mundial de la Propiedad Intelectual, sobre Derechos de Autor (WCT)", adoptado en Ginebra, el 20 de diciembre de 1996. El artículo 4 de este tratado habla sobre la protección de programas de ordenador así: "Los programas de ordenador están protegidos como obras literarias en el marco de lo dispuesto en el artículo 2º del Convenio de Berna. Dicha protección se aplica a los programas de ordenador, cualquiera que sea su modo o forma de expresión". La declaración concertada en el Decreto 1474 de 2002 respecto al artículo 4 de este tratado establece: "el ámbito de la protección de los programas de ordenador en virtud del artículo 4º del presente tratado, leído junto con el artículo 2º, está en conformidad con el artículo 2º del Convenio de Berna y a la par con las disposiciones pertinentes del acuerdo sobre los ADPIC". En cuanto al artículo 2 del Tratado de la OMPI sobre Derecho de Autor (WCT) (1996) referente al ámbito de la protección del derecho de autor, menciona: "La protección del derecho de autor abarcará las expresiones, pero no las ideas, procedimientos, métodos de operación o conceptos matemáticos en sí". (Ministro de relaciones exteriores, 2002)

## **2.2.2. LEY PROTECCIÓN DE DATOS PERSONALES (LEY 1581 DE 2012)**

La ley de protección de datos personales 1581 de 2012 en conformidad con su artículo 1 tiene por objeto "(…) desarrollar el derecho constitucional que tienen todas las personas a conocer, actualizar y rectificar las informaciones que se hayan recogido sobre ellas en bases de datos o archivos, y los demás derechos, libertades y garantías constitucionales a que se refiere el artículo 15 de la Constitución Política; así como el derecho a la información consagrado en el artículo 20 de la misma." Adicionalmente, define el ámbito de aplicación así: "Los principios y disposiciones contenidas en la presente ley serán aplicables a los datos personales registrados en cualquier base de datos que los haga susceptibles de tratamiento por entidades de naturaleza pública o privada". (MinTIC, 2013)

### **2.2.3 DECRETO NÚMERO 1377 DE 2013**

El Decreto 1377 de 2013 expedido por el Ministerio de Comercio, Industria y Turismo en su artículo 1 refiere: "El presente Decreto tiene como objeto reglamentar parcialmente la Ley 1581 de 2012, por la cual se dictan disposiciones generales para la protección de datos personales". Cabe destacar una de sus consideraciones para expedir el Decreto 1377 de

ELABORADO POR: Oficina de Investigaciones

REVISADO POR: soporte al sistema integrado de gestión APROBADO POR : Asesor de planeación FECHA APROBACION:

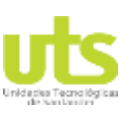

DE 44

R-DC-95

INFORME FINAL DE TRABAJO DE GRADO EN MODALIDAD DE PROYECTO DE INVESTIGACIÓN, DESARROLLO TECNOLÓGICO Y PRÁCTICA

VERSIÓN: 01

2013 la cual hace referencia a las reglamentaciones: "Que con el fin de facilitar la implementación y cumplimiento de la Ley 1581 de 2012 se deben reglamentar aspectos relacionados con la autorización del Titular de información para el Tratamiento de sus datos personales, las políticas de Tratamiento de los Responsables y Encargados, el ejercicio de los derechos de los Titulares de información, las transferencias de datos personales y la responsabilidad demostrada frente al Tratamiento de datos personales, este último tema referido a la rendición de cuentas". (MinTIC, 2013)

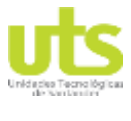

DE 44

R-DC-95

INFORME FINAL DE TRABAJO DE GRADO EN MODALIDAD DE PROYECTO DE INVESTIGACIÓN, DESARROLLO TECNOLÓGICO Y PRÁCTICA

VERSIÓN: 01

## **3. DESARROLLO DEL TRABAJO DE GRADO**

#### <span id="page-19-1"></span><span id="page-19-0"></span>**3.1. FASE DE ANALISIS**

Figura 1 Modelo desarrollo cascada

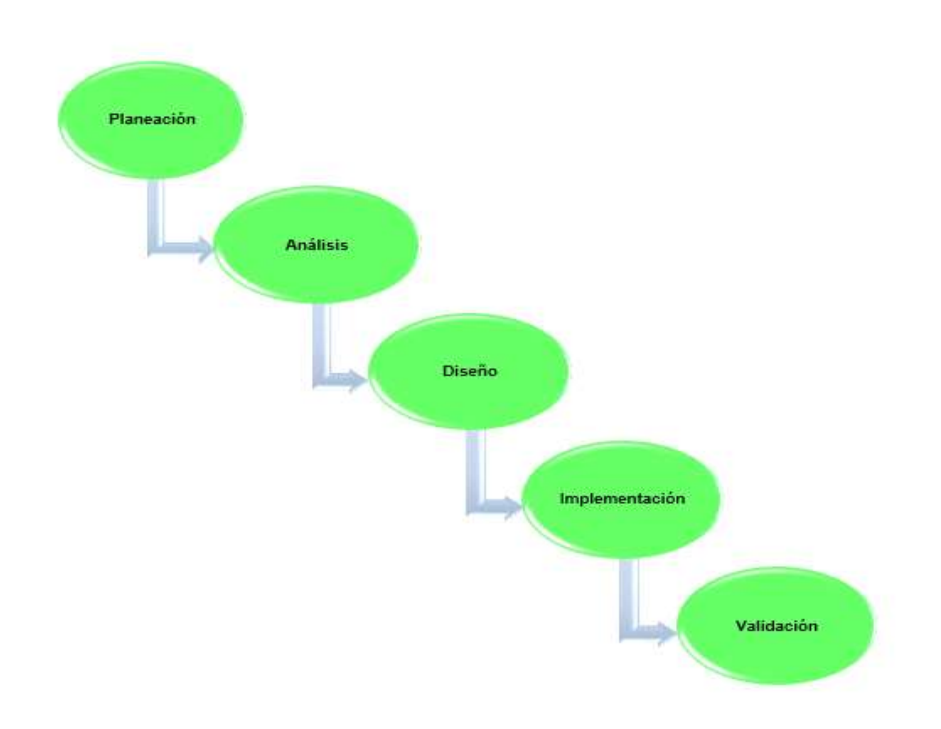

#### <span id="page-19-2"></span>▪ *3.1.1 PLANEACIÓN*

En esta fase inicial se incluyen las siguientes actividades: el planteamiento del problema, justificación, definición de los objetivos, realización del cronograma de actividades y la estimación del costo del proyecto.

### <span id="page-19-3"></span>▪ *3.1.2 ANÁLISIS*

Esta es la etapa inicial donde recopilación de la información de los materiales según composición química, se identifican los requerimientos de la aplicación para suplir la necesidad de uso adecuado en el laboratorio, aquí se averigua lo que exactamente debe hacer la aplicación, además se analizan los requerimientos del software libre para la aplicación y base de datos.

ELABORADO POR: Oficina de Investigaciones

REVISADO POR: soporte al sistema integrado de gestión APROBADO POR : Asesor de planeación FECHA APROBACION:

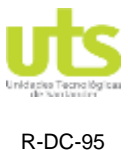

DE 44

INFORME FINAL DE TRABAJO DE GRADO EN MODALIDAD DE PROYECTO DE INVESTIGACIÓN, DESARROLLO TECNOLÓGICO Y PRÁCTICA

VERSIÓN: 01

## <span id="page-20-0"></span>▪ *3.1.3 DISEÑO*

En esta etapa se determinan las características y los requerimientos mínimos que debe tener el hardware para el correcto funcionamiento de la aplicación, definir roles y permisos de usuarios para garantizar la seguridad de la información, diseño de la base de datos se realizó mediante la herramienta workbench que grafica se hace las tablas y las relaciones de tablas y permite exportar el código SQL, en la interfaz gráfica del aplicativo web se ejecuta primero por wireframes que es el diseño en borrador después de ser aprobado el wireframes pasa al diseñador UIX que efectúa los mockups que ya es el diseño final.

## <span id="page-20-1"></span>▪ *3.1.4 IMPLEMENTACIÓN*

En este punto se escogerá un lenguaje de programación y SGBD, la elección del software dependerá de las decisiones de diseño que se hayan tomado y del entorno en el que la aplicación web y la base de datos serán ejecutadas. Durante esta fase se realizará la programación de los requerimientos o necesidades previamente modeladas.

#### <span id="page-20-2"></span>▪ *3.1.5 VALIDACIÓN*

En esta fase se inicia un proceso de revisión donde se evaluará si la aplicación producida cumple con las especificaciones y requerimientos, además de cumplir con el objetivo por el cual fue diseñado. Se realizan pruebas de integridad para verificar el correcto funcionamiento y pruebas desde el punto de vista de un usuario del laboratorio de Ingeniería de materiales con el fin de determinar el éxito de la aplicación.

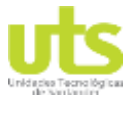

DE 44

R-DC-95

INFORME FINAL DE TRABAJO DE GRADO EN MODALIDAD DE PROYECTO DE INVESTIGACIÓN, DESARROLLO TECNOLÓGICO Y PRÁCTICA

VERSIÓN: 01

# <span id="page-21-0"></span>**3.2. FASE DE DISEÑO**

#### Figura 2 Modelo Relacional Base de datos

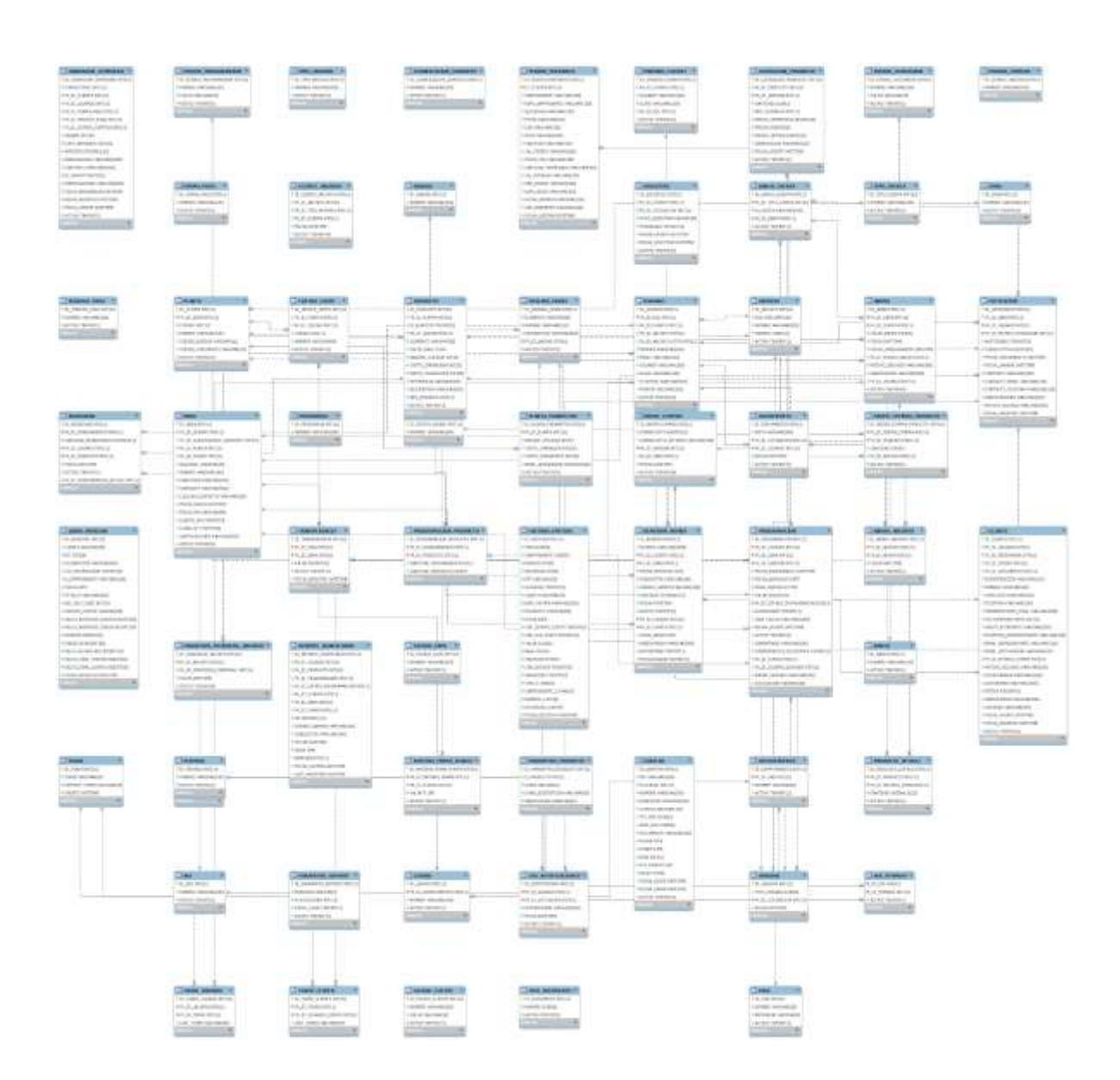

### Fuente: Autor

ELABORADO POR: Oficina de Investigaciones REVISADO POR: soporte al sistema integrado de gestión

APROBADO POR : Asesor de planeación FECHA APROBACION:

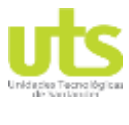

DE 44

R-DC-95

INFORME FINAL DE TRABAJO DE GRADO EN MODALIDAD DE PROYECTO DE INVESTIGACIÓN, DESARROLLO TECNOLÓGICO Y PRÁCTICA

VERSIÓN: 01

Mediante la herramienta DBeaver se maneja la administración de mysql de forma gráfica en donde se puede gestionar la base de datos de forma local o remota.

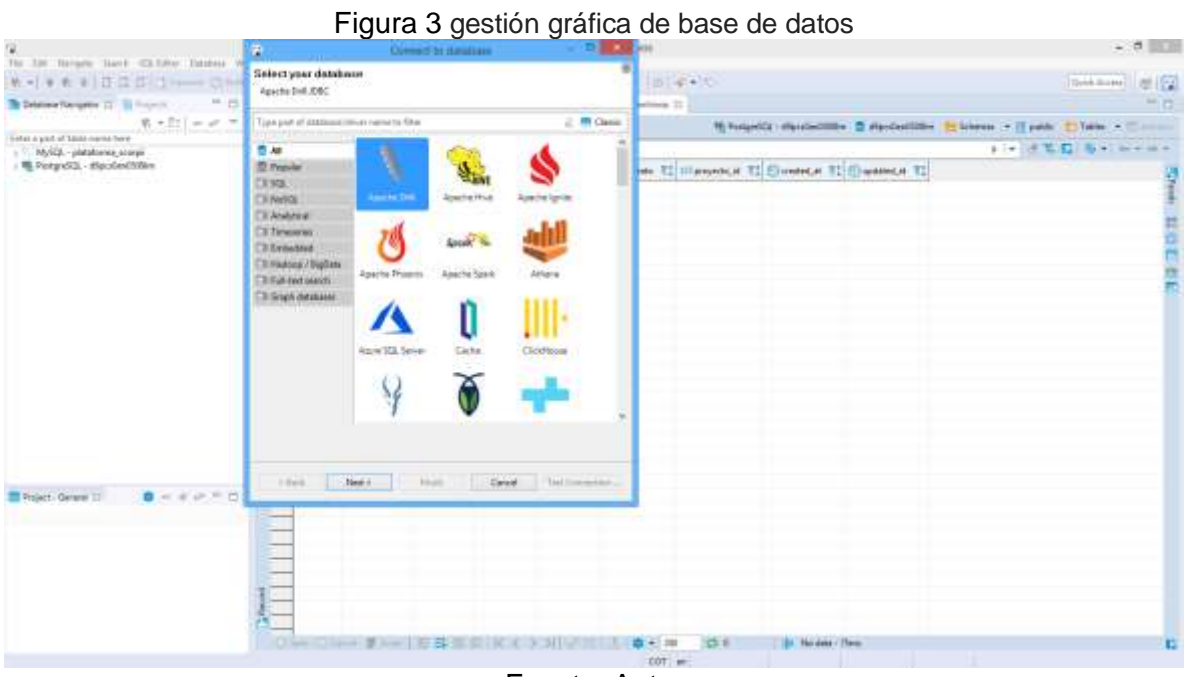

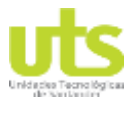

DE 44

R-DC-95

INFORME FINAL DE TRABAJO DE GRADO EN MODALIDAD DE PROYECTO DE INVESTIGACIÓN, DESARROLLO TECNOLÓGICO Y PRÁCTICA

VERSIÓN: 01

## <span id="page-23-0"></span>**3.3. FASE DE DESARROLLO**

En la figura 4 evidenciamos la configuración para de las rutas para recibir la petición desde el front-end.

#### Figura 4 Definición de rutas para las peticiones

```
$app -> post('/abono/:ID_ABONO/transferir', function($ID_ABONO){
    /@:descrip Método para crear transferencia
    @:in JSON_OBRAS @type String @ej [{"ID_OBRA":1,"VALOR":2000000]] @des Distribución de los pagos.
    @:GET:TOKEN
    \ast/if(!isset($_POST['JSON_OBRAS']) || empty($_POST['JSON_OBRAS']) ||
            !isset($_POST['TOKEN']) || empty($_POST['TOKEN'])
        <sup>1</sup>
    die(json_encode(array('STATUS_CODE'=>0,'STATUS_DESCRIPTION'=>RESPONSE::$STATUS[0])));
    if(!es_numero($ID_ABONO))
    die(json_encode(array('STATUS_CODE'=>3,'STATUS_DESCRIPTION'=>RESPONSE::$STATUS[3],'RESPONSE_CODE'=>4,'RESPONSE_DESCRIPTION'=>RESPONSE::$R
    $JSON_OBRAS = $ POST['JSON_OBRAS'];
    $respuesta = (new Mod_abono())->set_transferencia($ID_ABONO,$JSON_OBRAS);
    echo json_encode($respuesta);
});
           AND AND STATE
                           화에 2012년에 의 소설이다
```
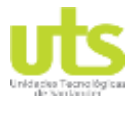

R-DC-95

INFORME FINAL DE TRABAJO DE GRADO EN MODALIDAD DE PROYECTO DE INVESTIGACIÓN, DESARROLLO TECNOLÓGICO Y PRÁCTICA

VERSIÓN: 01

Figura 5 Este es el controlador donde llega la petición del usuario para ingresar a la plataforma se valida que venga los datos necesarios y siga con el fujo.

```
<?php
```

```
$app -> post('/ingreso_cliente', function(){
    /@:descrip método para el inicio de sesión del cliente
    @:in USUARIO @type string @ej asesorconcremovil-1016695743 @des usuario de acceso.
    @:in CLAVE @type string @ej asesarconcremovil-1016695743 @des CLAVE de acceso.
    \frac{m}{2}if(!isset($ POST['USUARIO']) || empty($ POST['USUARIO']) ||
            !isset($POST['CLAVE']) || empty($POST['CLAVE'])
         ١
    die(json_encode(array('STATUS_CODE'=>0,'STATUS_DESCRIPTION'=>RESPONSE::$STATUS[0])));
    $USUARIO = $ POST['USUARIO'];
    SCLAVE = S POST['CLAVE'];
    $respuesta = (new Mod_cliente())->ingreso_cliente($USUARIO,$CLAVE);
    echo json_encode($respuesta);
```
 $\}$ 

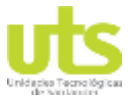

DE 44

R-DC-95

INFORME FINAL DE TRABAJO DE GRADO EN MODALIDAD DE PROYECTO DE INVESTIGACIÓN, DESARROLLO TECNOLÓGICO Y PRÁCTICA

VERSIÓN: 01

#### Figura 6 Mod Personeria

```
<cpnp
class Mod Personeria {
     private $conector;
     public function _construct() {
            $this -> conector = ConectorDB::get_conector( Variables::$HOST_DB, Variables::$USUARIO_DB,
                                                                                      Variables:: $CLAVE_DB, Variables:: $NOMBRE_DB,
                                                                                      ConectorDB::$TIPO_MYSQLI);
     \mathbf{1}public function get_personerias (){
            $sql = "SELECT ID_PERSONERIA, NOMBRE
                               FROM PERSONERIA ORDER BY NOMBRE ASC";
            $datos = $this->conector->select($sql);
            \frac{1}{2} \frac{1}{2} \frac{1}{2} \frac{1}{2} \frac{1}{2} \frac{1}{2} \frac{1}{2} \frac{1}{2} \frac{1}{2} \frac{1}{2} \frac{1}{2} \frac{1}{2} \frac{1}{2} \frac{1}{2} \frac{1}{2} \frac{1}{2} \frac{1}{2} \frac{1}{2} \frac{1}{2} \frac{1}{2} \frac{1}{2} \frac{1}{2} for(\text{Si}=0; \text{Si} < count(\text{Sdatos}) ; \text{Si++}){
                  \frac{1}{2} \arctan \left[\frac{1}{2}\right] = \arctan \left(\frac{1}{2}\right)"ID_PERSONERIA"=>(isset($datos[$i][0]))?$datos[$i][0]:"",
                                           "NOMBRE"=>(isset($datos[$i][1]))?$datos[$i][1]:""
                                        );
            \mathbf{1}return array('STATUS_CODE'=>1,'STATUS_DESCRIPTION'=>RESPONSE::$STATUS[1],'DATA'=>$arr);
     \mathbf{1}3
\overline{?}
```
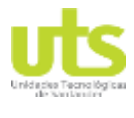

DOCENCIA PÁGINA 27 DE 44

R-DC-95

INFORME FINAL DE TRABAJO DE GRADO EN MODALIDAD DE PROYECTO DE INVESTIGACIÓN, DESARROLLO TECNOLÓGICO Y PRÁCTICA

VERSIÓN: 01

# Figura 7 Función para guardar una condición comercial

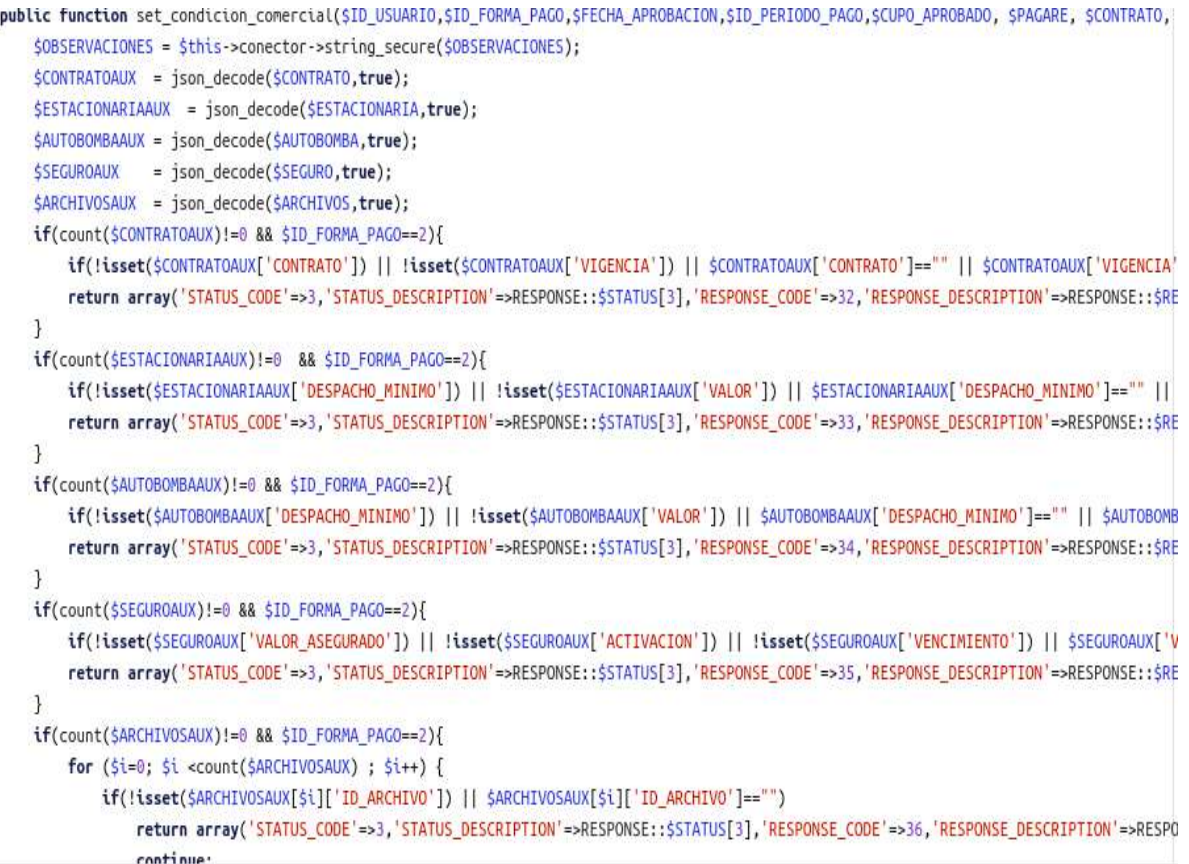

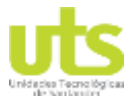

R-DC-95

INFORME FINAL DE TRABAJO DE GRADO EN MODALIDAD DE PROYECTO DE INVESTIGACIÓN, DESARROLLO TECNOLÓGICO Y PRÁCTICA

VERSIÓN: 01

# Figura 8 Función para traer cotizaciones

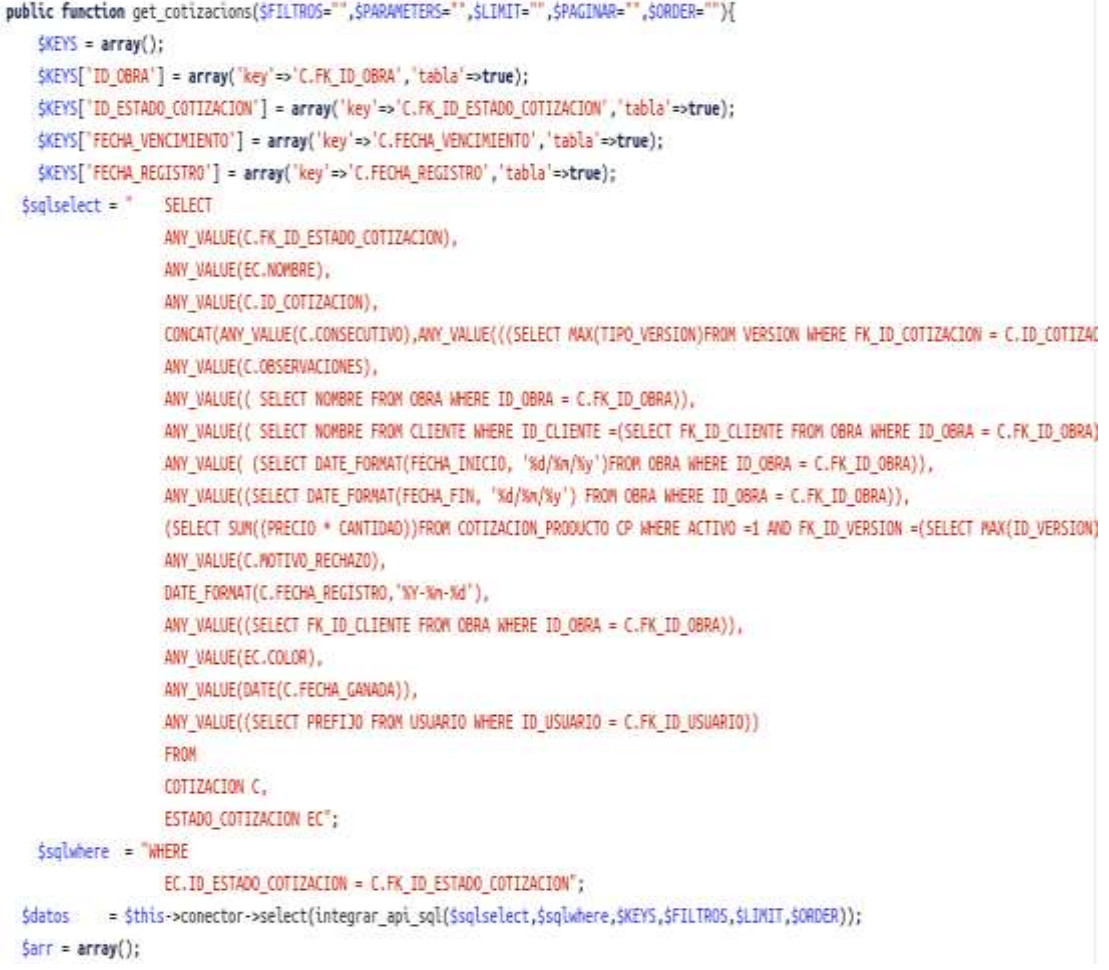

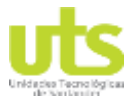

DE 44

R-DC-95

INFORME FINAL DE TRABAJO DE GRADO EN MODALIDAD DE PROYECTO DE INVESTIGACIÓN, DESARROLLO TECNOLÓGICO Y PRÁCTICA

VERSIÓN: 01

#### Figura 9 Estrutura de html en vue js

```
<template>
  <div class="main-content main-content--zwei">
    <MyLoading ref="loading"/>
    <header class="header-desktop-alter">
      <div class="section content section content--p30">
        <div class="container-fluid">
          <div class="header-wrap-alter">
            <div class="d-flex justify-content-start">
              <p>Pagos realizados</p>
            \frac{d}{dx}<div class="header-button">
              <div class="account-wrap">
                <div v-if="![8,10].includes(ID_ROL)" class="account-item clearfix">
                   <button
                     class="au-btn au-btn--blue"
                    data-toggle="modal"
                    data-target="#payment_Modal"
                     <i class="zmdi zmdi-plus"></i> Nuevo
                   </button>
                \frac{d}{dx}\frac{d}{dx}\frac{1}{\sqrt{2}}\frac{1}{\sqrt{2}}\frac{1}{4}\frac{1}{4}</header>
    <div class="section_content section_content--p30">
      <div class="container-fluid">
        <div class="row d-flex justify-content-between align-items-end mb-4">
          <div class="col-6 col-md-8 col-lg-12">
```
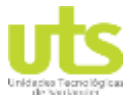

DOCENCIA PÁGINA 30 DE 44

R-DC-95

INFORME FINAL DE TRABAJO DE GRADO EN MODALIDAD DE PROYECTO DE INVESTIGACIÓN, DESARROLLO TECNOLÓGICO Y PRÁCTICA

VERSIÓN: 01

#### Figura 10 Estructura de métodos en vue js

```
methods: {
  transferir(id_abono) {
    this.$store.dispatch("fetchPago", { ID_ABONO: id_abono });
    this.$store.dispatch("fetchTransferencia", id_abono);
    $("#modal_transferir").modal({ backdrop: "static", keyboard: false });
 з.
  exportar() {
    let embed = document.createElement("iframe");
    embed.style.display = "none";
    embed.src =process.env.WEBSERVICE_URL +
      "/exportar_pagos?TOKEN=" +
     this.$store.getters.get_usuario.TOKEN.token;
   document.body.appendChild(embed);
  },
  imprimir(id) {
   var html = document.getElementById("imprimir_abono".concat(id)).innerHTML;
    var ventana = window.open("", "PRINT", "height=800,width=1200");
    ventana.document.write("<html><head><title> PAGO #" + id + "</title>");
    ventana.document.write(
      '<link rel="stylesheet" href="static/css/theme.css">'
    ); //Aqui agregué la haja de estilos
    ventana.document.write("</head><body >");
    ventana.document.write(html);
    ventana.document.write("</body></html>");
    ventana.document.close();
    ventana.focus();
    ventana.onload = function() {
      ventana.print();
      ventana.close();
```
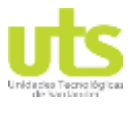

DE 44

R-DC-95

INFORME FINAL DE TRABAJO DE GRADO EN MODALIDAD DE PROYECTO DE INVESTIGACIÓN, DESARROLLO TECNOLÓGICO Y PRÁCTICA

VERSIÓN: 01

## Figura 11 Login de la plataforma

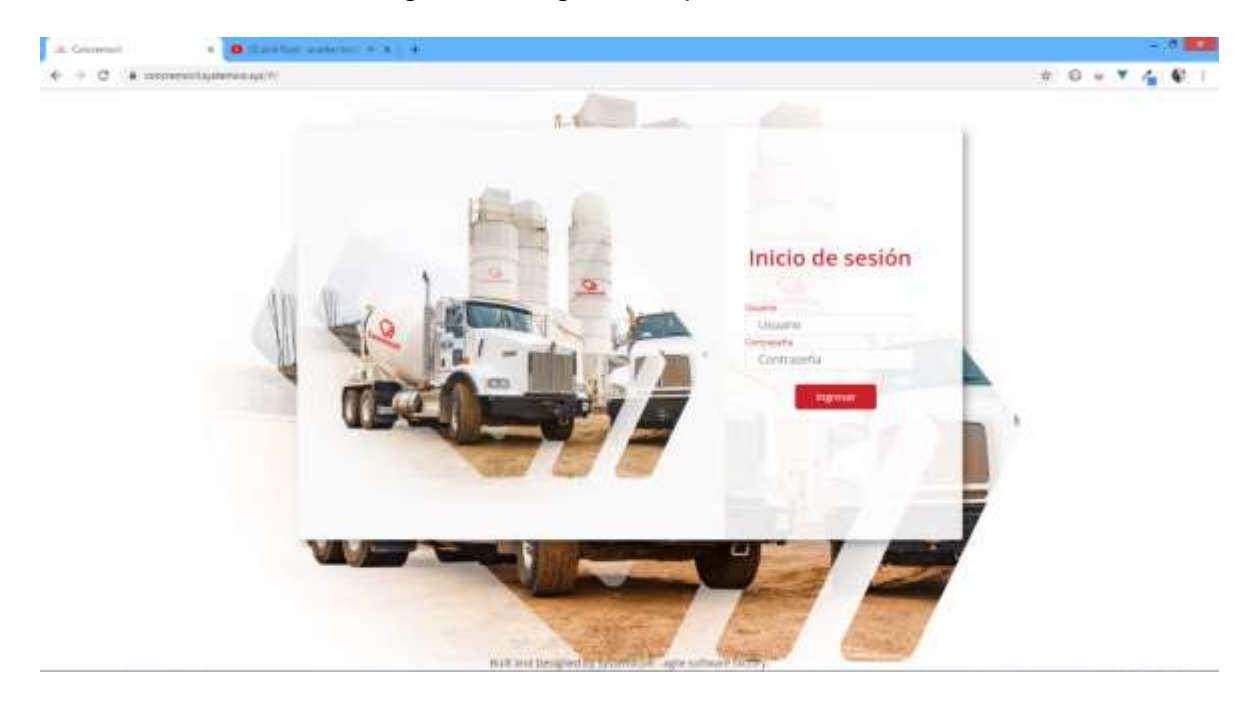

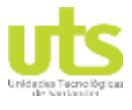

DE 44

R-DC-95

INFORME FINAL DE TRABAJO DE GRADO EN MODALIDAD DE PROYECTO DE INVESTIGACIÓN, DESARROLLO TECNOLÓGICO Y PRÁCTICA

VERSIÓN: 01

# Figura 12 Vista de programación de despachos

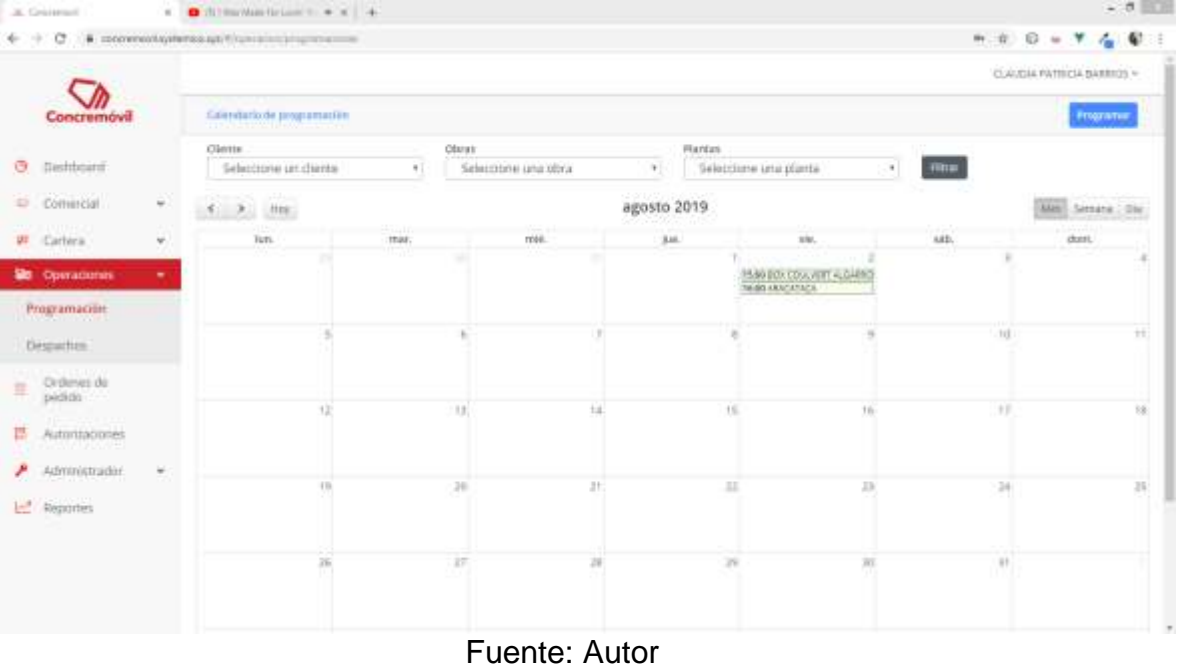

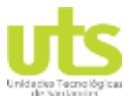

DE 44

R-DC-95

INFORME FINAL DE TRABAJO DE GRADO EN MODALIDAD DE PROYECTO DE INVESTIGACIÓN, DESARROLLO TECNOLÓGICO Y PRÁCTICA

VERSIÓN: 01

## Figura 13 Autorización programación

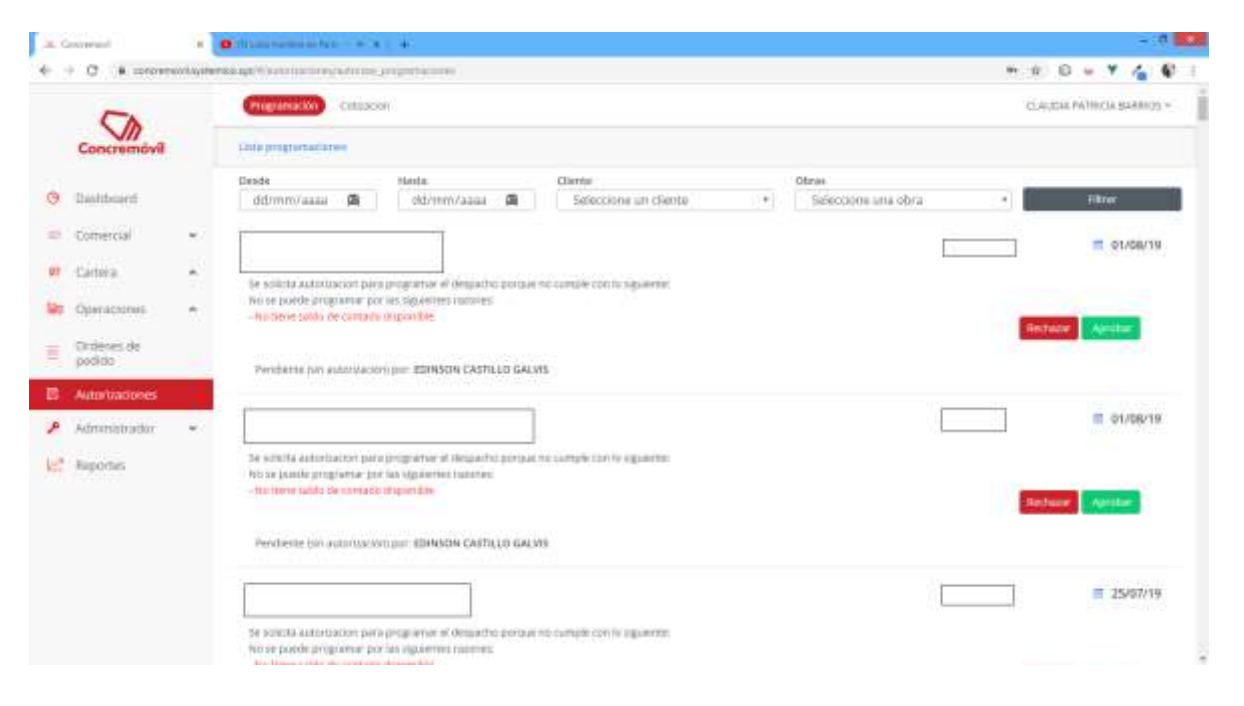

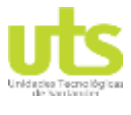

DOCENCIA PÁGINA 34 DE 44

R-DC-95

INFORME FINAL DE TRABAJO DE GRADO EN MODALIDAD DE PROYECTO DE INVESTIGACIÓN, DESARROLLO TECNOLÓGICO Y PRÁCTICA

VERSIÓN: 01

# Figura 14 Autorización cotización

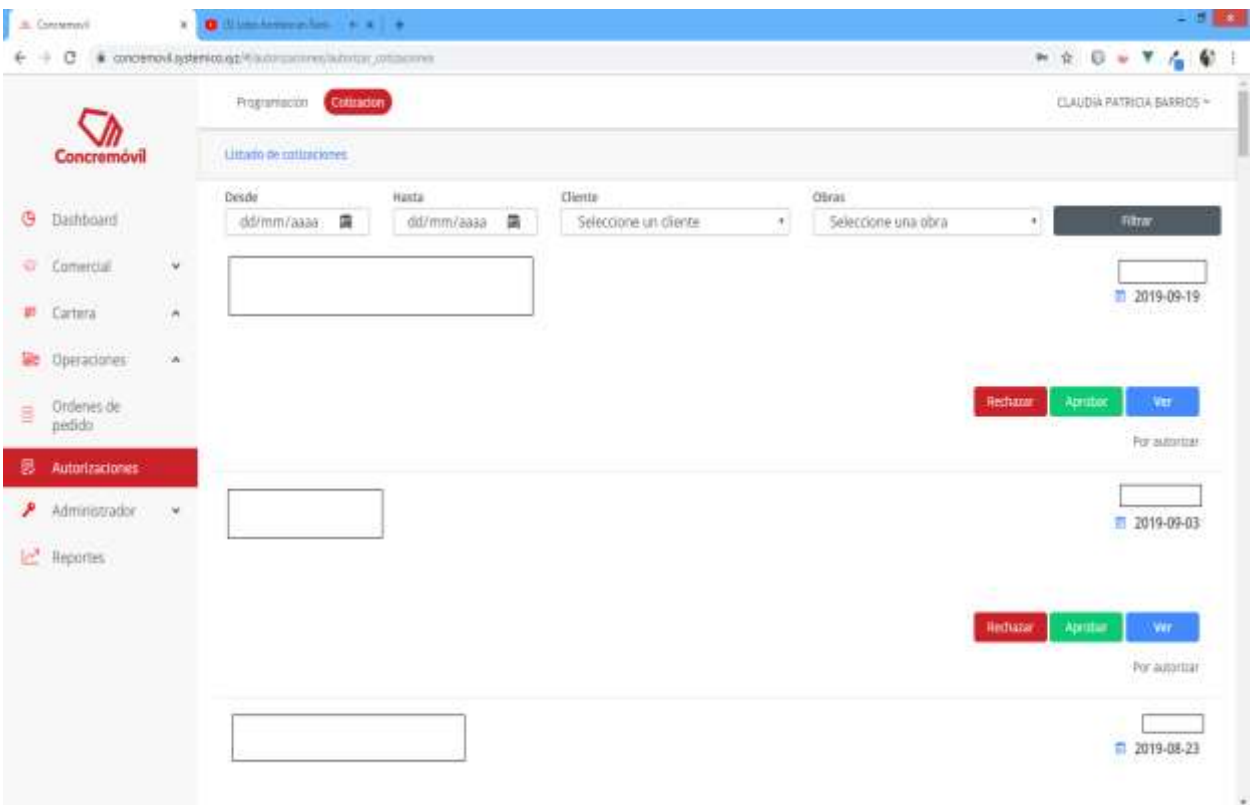

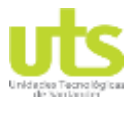

DOCENCIA PÁGINA 35 DE 44

R-DC-95

INFORME FINAL DE TRABAJO DE GRADO EN MODALIDAD DE PROYECTO DE INVESTIGACIÓN, DESARROLLO TECNOLÓGICO Y PRÁCTICA

VERSIÓN: 01

# Figura 15 Listado clientes

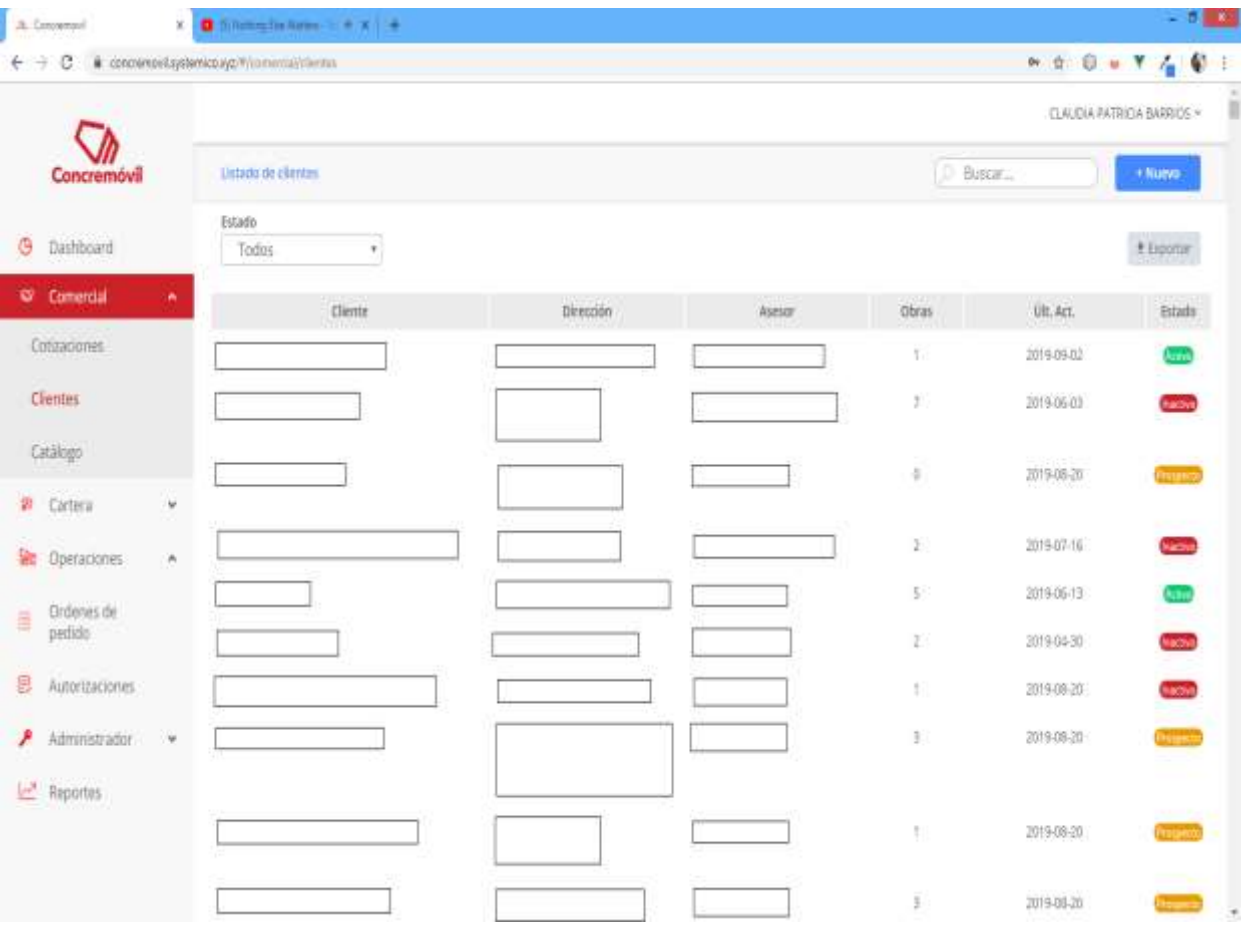

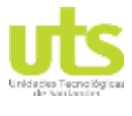

DOCENCIA PÁGINA 36 DE 44

R-DC-95

INFORME FINAL DE TRABAJO DE GRADO EN MODALIDAD DE PROYECTO DE INVESTIGACIÓN, DESARROLLO TECNOLÓGICO Y PRÁCTICA

VERSIÓN: 01

# Figura 16 Lista de cotizaciones

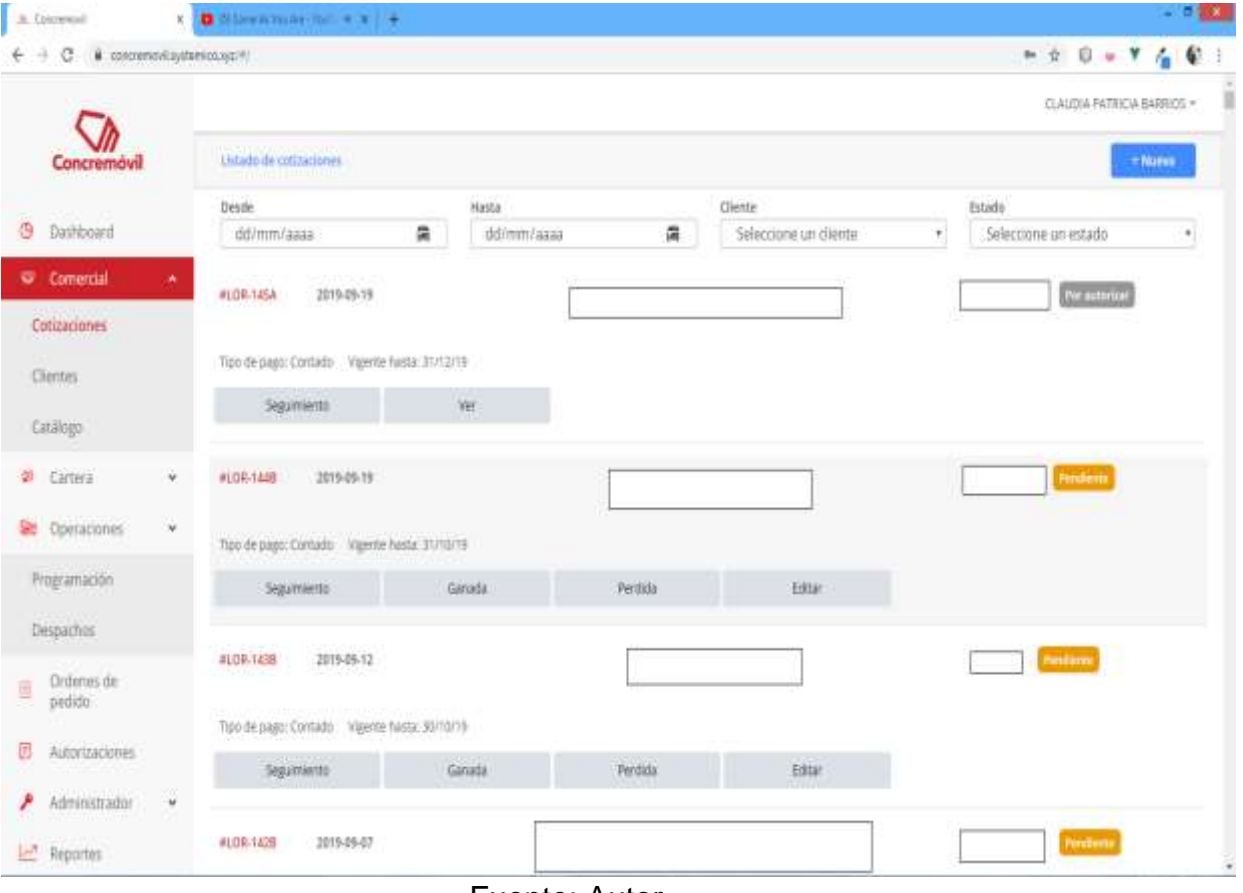

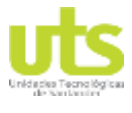

DE 44

R-DC-95

INFORME FINAL DE TRABAJO DE GRADO EN MODALIDAD DE PROYECTO DE INVESTIGACIÓN, DESARROLLO TECNOLÓGICO Y PRÁCTICA

VERSIÓN: 01

# Figura 17 Dashboard

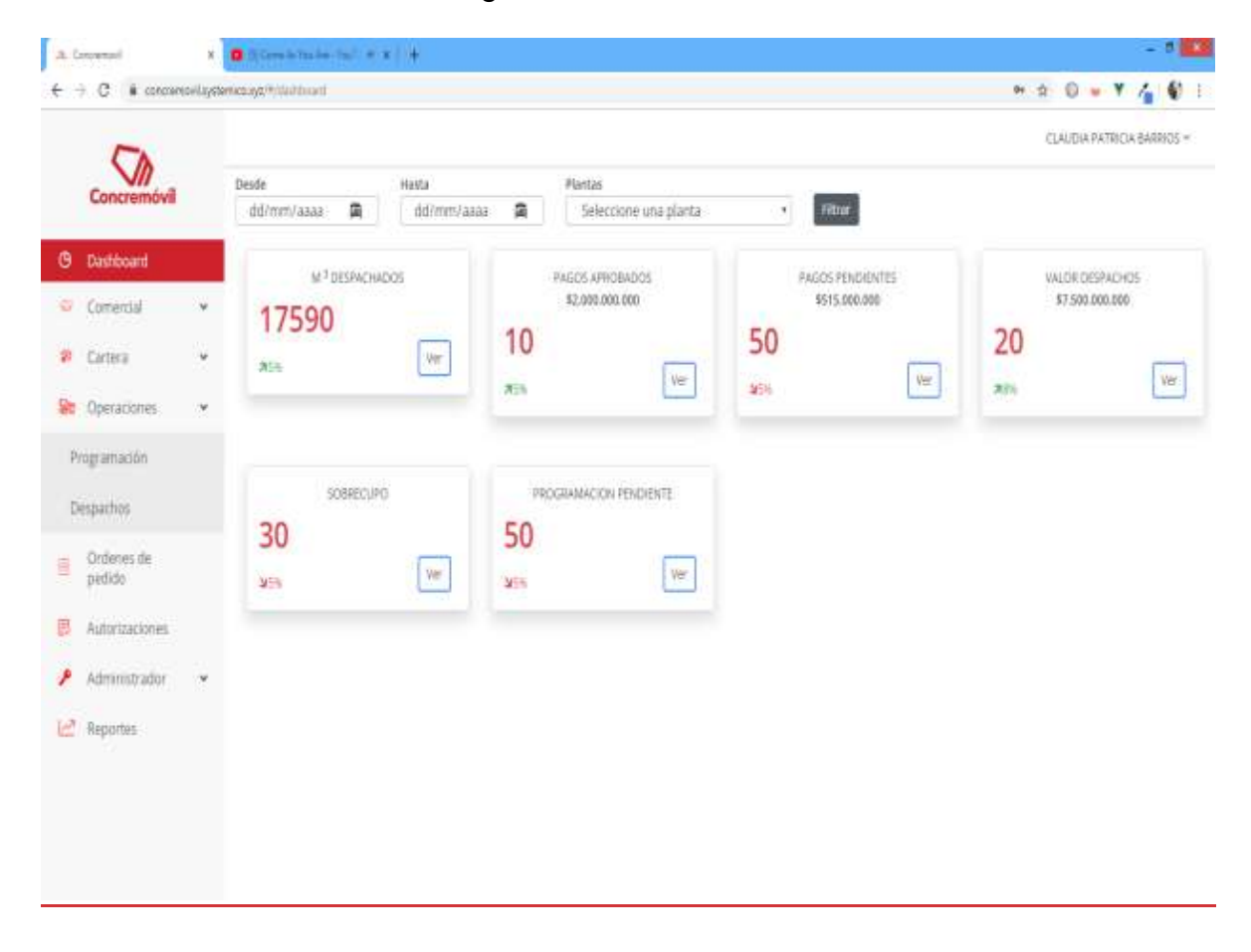

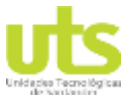

DOCENCIA PÁGINA 38 DE 44

R-DC-95

INFORME FINAL DE TRABAJO DE GRADO EN MODALIDAD DE PROYECTO DE INVESTIGACIÓN, DESARROLLO TECNOLÓGICO Y PRÁCTICA

VERSIÓN: 01

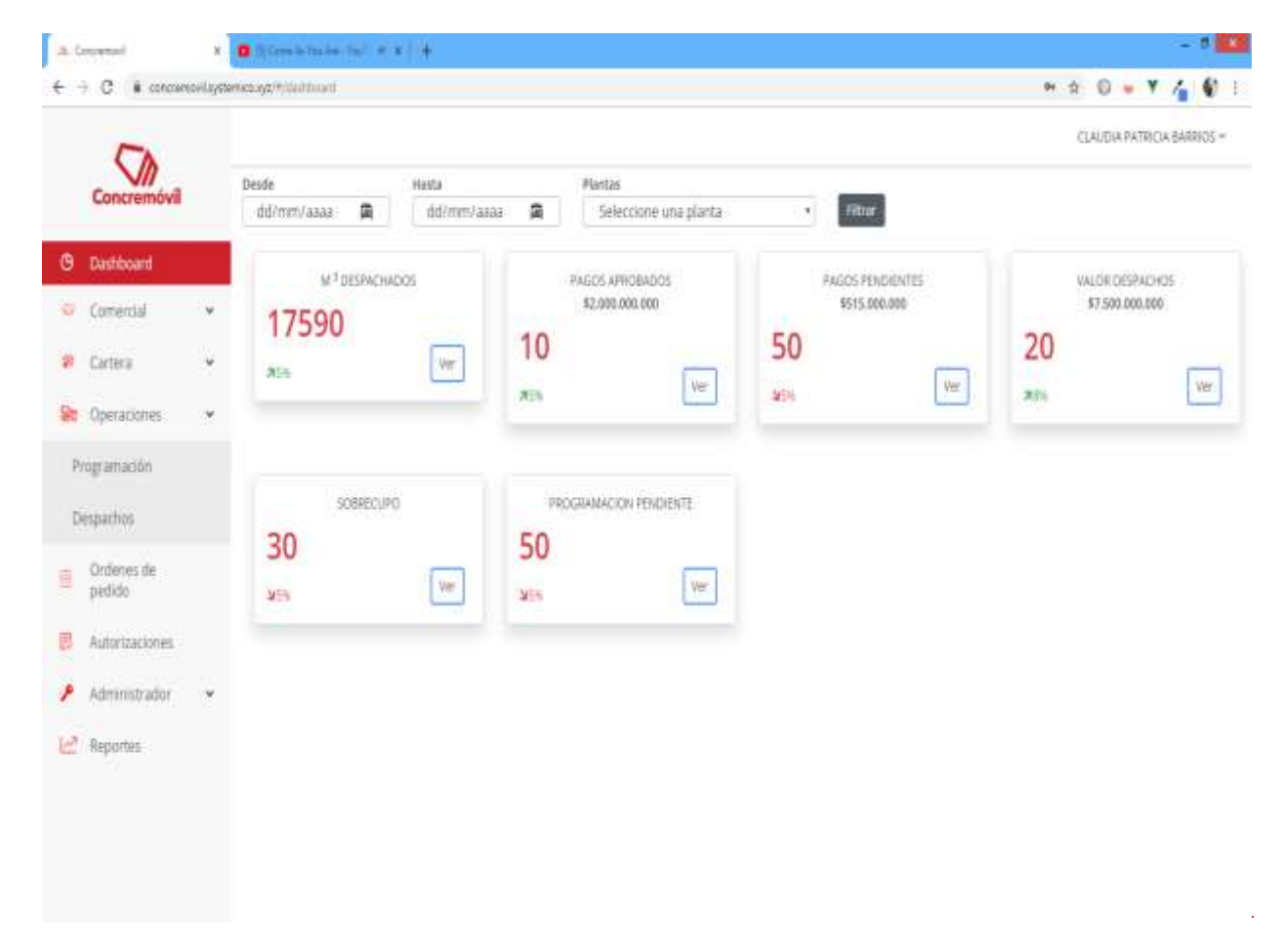

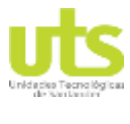

DOCENCIA PÁGINA 39 DE 44

R-DC-95

INFORME FINAL DE TRABAJO DE GRADO EN MODALIDAD DE PROYECTO DE INVESTIGACIÓN, DESARROLLO TECNOLÓGICO Y PRÁCTICA

VERSIÓN: 01

#### **4. RESULTADOS**

<span id="page-38-0"></span>Después de tener toda la información de los requerimientos del aplicativo y plantear un programa que solucione dichas necesidades procedemos armar la estructura de la base de datos y del software para su desarrollo, teniendo un producto final que se adapte desde un pc hasta un teléfono móvil y cumpla con los siguientes requerimientos establecidos:

● Informe de las necesidades y/o dificultades que se presentan en la empresa y lo que se requiere para solucionarlo.

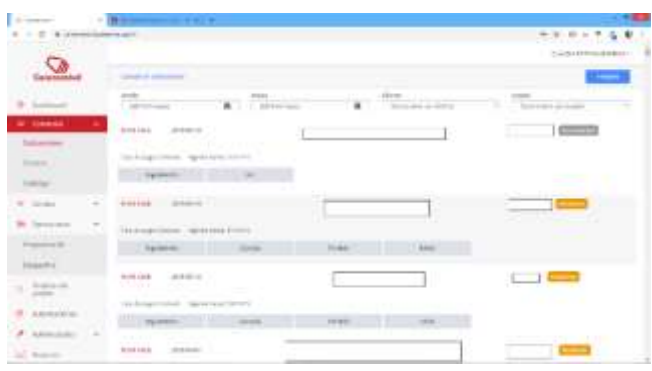

Propuesta de la interfaz gráfica de la aplicación incluyendo su logo símbolo y la visualización de informes.

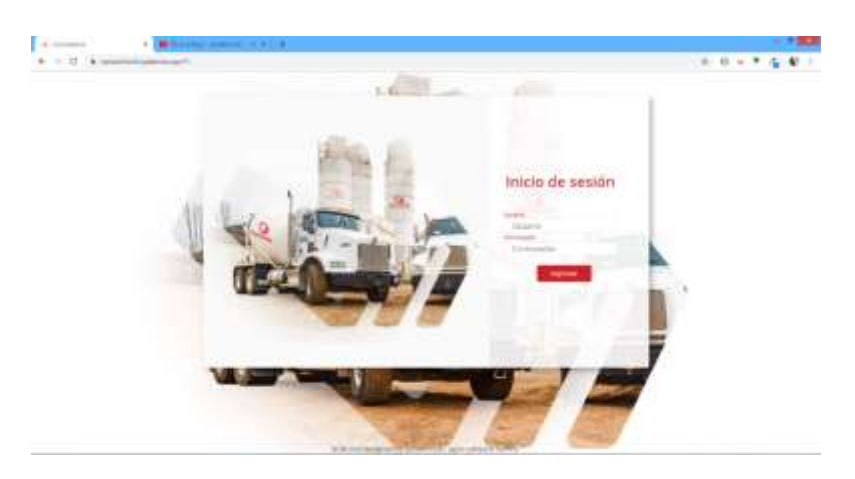

- Instalación del aplicativo informático en las instalaciones de la compañía
- Ejecución en óptimas condiciones del aplicativo informático

ELABORADO POR: Oficina de Investigaciones REVISADO POR: soporte al sistema integrado de gestión APROBADO POR : Asesor de planeación FECHA APROBACION:

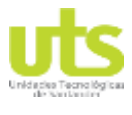

DOCENCIA PÁGINA 40 DE 44

R-DC-95

INFORME FINAL DE TRABAJO DE GRADO EN MODALIDAD DE PROYECTO DE INVESTIGACIÓN, DESARROLLO TECNOLÓGICO Y **PRÁCTICA** 

VERSIÓN: 01

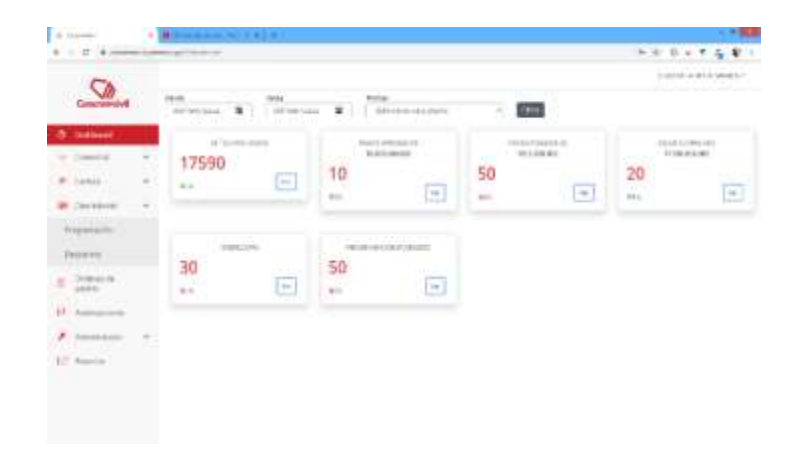

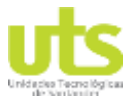

DE 44

R-DC-95

INFORME FINAL DE TRABAJO DE GRADO EN MODALIDAD DE PROYECTO DE INVESTIGACIÓN, DESARROLLO TECNOLÓGICO Y PRÁCTICA

VERSIÓN: 01

## **5.CONCLUSIONES**

<span id="page-40-0"></span>La implementación y desarrollo de este aplicativo web, logra dar la solución de la situación problemática planteada; brindando solución al cliente y a sus empleados, menos tedioso el diligenciamiento de inventario, cartera y listado de programaciones logrando una satisfacción en la prestación del servicio por parte de la empresa, cumpliendo las expectativas para lo cual se ha desarrollado este software.

En el desarrollo de este aplicativo se concluye un óptimo aplicativo web que a su implementación permite la creación desde clientes hasta el despacho de los productos asignación al cliente y conocer información de los clientes y su estado de cartera, el cual será de apoyo a los diferentes procesos del asesor comercial.

La aplicación web permitirá la integración de un calendario, el cual permitirá llevar un control preciso de los despachos, la aplicación web estará disponible en un servidor donde se guardará toda la información y optima funcionalidad; registrar los datos básicos previos y posteriores a las elaboraciones de la programación del despacho, esto con el fin de facilitar a empleados encargados de bodega al acceso a la información en tiempo real, mejorando las condiciones de despacho e inventario.

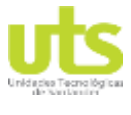

DE 44

R-DC-95

INFORME FINAL DE TRABAJO DE GRADO EN MODALIDAD DE PROYECTO DE INVESTIGACIÓN, DESARROLLO TECNOLÓGICO Y PRÁCTICA

VERSIÓN: 01

#### **6.RECOMENDACIONES**

<span id="page-41-0"></span>La realización de este trabajo de grado ofrece la oportunidad de expandir más el aprovechamiento de las nuevas tecnologías y adquirir conocimientos de mis otros compañeros de trabajo aplicando nuevas metodologías, donde estas, a medida que el tiempo transcurren van evolucionando y se pueden ir implementado en este proyecto para mejores usos y nuevas funcionalidades.

Se recomienda al usuario final que, en caso de no conocer el funcionamiento del aplicativo web se dirija al manual de usuario para poder obtener las referencias adecuadas para el manejo de este.

El uso del aplicativo web, se hace de forma de un servidor donde se instalas las aplicaciones necesarias para el funcionamiento. El servidor que funciona como alojamiento web donde se configura el dominio para apunta a la raíz del proyecto y así poder acceder desde otros navegadores.

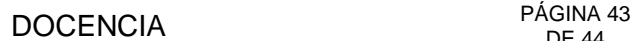

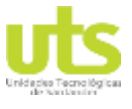

<span id="page-42-0"></span>R-DC-95

INFORME FINAL DE TRABAJO DE GRADO EN MODALIDAD DE PROYECTO DE INVESTIGACIÓN, DESARROLLO TECNOLÓGICO Y PRÁCTICA

VERSIÓN: 01

# **7.BIBLIOGRAFÍA**

Arcoelectronica. (s.f.). *http://www.arcoelectronica.es/product/arco-gold-two/*.

BBVAOPEN4U. (23 de 03 de 2016). *API REST*. Obtenido de https://bbvaopen4u.com/es/actualidad/api-rest-que-es-y-cuales-son-sus-ventajasen-el-desarrollo-de-proyectos

Dismet. (s.f.). *https://www.dismet.com/productos/software-paera-produccion-de-concretosy-morteros-arcogold/*.

Dosificator. (s.f.). *Dosificator*. Obtenido de http://maslead.smart-home.com.co/dosifcator/.

- Ferraris, D. R. (17 de 10 de 2017). *Fundamentos de informática y programación en C*. Obtenido de https://es.wikipedia.org/wiki/Base\_de\_datos
- Group, T. P. (30 de 09 de 2007). *Historia de PHP y proyectos relacionados*. Obtenido de https://www.php.net/manual/es/intro-whatis.php
- Josh Lockhart, A. S. (28 de 01 de 2019). *Slim Framework Team*. Obtenido de http://www.slimframework.com/
- Luque Ruiz, I., Gómez Nieto, M. Á., López Espinosa, E., & Cerruela García, G. (2002). *Bases de Datos desde Chen hasta Codd con Oracle.* Colonia del Valle: ALFAOMEGA GRUPO EDITOR, S.A. de C.V.
- Marin, R. (16 de 04 de 2019). *Gestores de bases de datos*. Obtenido de https://revistadigital.inesem.es/informatica-y-tics/los-gestores-de-bases-de-datosmas-usados/
- Ministro de relaciones exteriores. (20 de Julio de 2002). *Decreto 1478 de 2002*. Obtenido de http://www.suin-juriscol.gov.co/viewDocument.asp?ruta=Decretos/1293612
- MinTIC. (26 de Junio de 2013). *Por el cual se reglamenta parcialmente la Ley 1581 de 2012*. Obtenido de https://www.mintic.gov.co/portal/604/w3-article-4274.html
- MinTIC. (27 de Junio de 2013). *Régimen General de Protección de Datos*. Obtenido de https://www.mintic.gov.co/portal/604/articles-4274\_documento.pdf
- Moncayo, J. M. (26 de 09 de 2017). *Framework progresivo*. Obtenido de https://vuejs.org/v2/guide/
- PM7. (s.f.). *https://pm7group.net/productos/automatismos/aplicaciones/aedos-c-controlpara-plantas-de-concreto/*. Obtenido de https://pm7group.net/productos/automatismos/aplicaciones/aedos-c-control-paraplantas-de-concreto/.
- point, T. (s.f.). *Siclo de vida del software.* Obtenido de https://www.tutorialspoint.com/es/software\_engineering/software\_development\_life \_cycle.htm.
- RUIZ, L. F. (30 de julio de 2017). *la importancia del software de gestión en la compañía*. Obtenido de https://www.vanguardia.com/economia/negocios/la-importancia-delsoftware-de-gestion-en-la-compania-BFVL405141

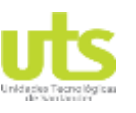

DE 44

R-DC-95

INFORME FINAL DE TRABAJO DE GRADO EN MODALIDAD DE PROYECTO DE INVESTIGACIÓN, DESARROLLO TECNOLÓGICO Y PRÁCTICA

VERSIÓN: 01

- siigo. (9 de marzo de 2017). *software contable en colombia*. Obtenido de https://www.siigo.com/blog/contador/siigo-contador-modelo-de-software-contablecolombia/
- Silberschatz, A., Korth, H., & Sudarshan. (2006). *Fundamentos de base de datos Quinta edición.* Aravaca: McGraw-Hill/Interamericana de España, S.A.U .
- TIEMPO, E. (26 de abril de 2004). *la importancia de la tecnologías en la empresas*. Obtenido de https://www.eltiempo.com/archivo/documento/MAM-1532000

TIEMPO, R. E. (s.f.).

Tupunatron. (s.f.). *https://tupunatron.com/productos/automatismos/aplicaciones/aedos-c/*.